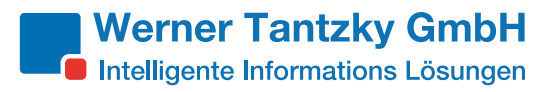

## **Kurzanleitung bzgl. der Ermittlung von Gesamtz‰hlerst‰nde ¸ber Web Smart Device Monitor**

Da es sich bei Smart Device Monitor um eine Freeware handelt, die kostenfrei zur Erfassung von Zählerständen der gesamten Systemflotte verwendet werden kann, ist eine Nachbearbeitung der durch die Exportfunktion bereitgestellten CSV Datei notwendig!

1. Umwandlung der exportierten CSV Datei in eine XLS Datei (Excel), da die bereitgestellten Daten in einer Spalte dargestellt werden und z.B. nur durch Kommas getrennt sind. Um eine entsprechende Umwandlung der Informationen in Spalten vorzunehmen, müssen Sie einfach nachfolgende Schritte vornehmen, welche allerdings je nach Excelversion variieren:

CSV öffnen  $\rightarrow$  gesamte Spalte markieren  $\rightarrow$  Rubrik "Daten" auswählen  $\rightarrow$  Text in Spalten  $\rightarrow$ Getrennt  $\rightarrow$ Trennzeichen auswählen z.B. Komma  $\rightarrow$ fertigstellen

Nun können Sie den Excelsheet wie gewohnt für ihre Auswertung bearbeiten!

2. Folgende Spalten müssen Sie zur Ermittlung der Gesamtzählerstände addieren:

Schwarzweißzählerstand: CopyCounterblack

- + PrinterCounterblack
- + FaxCounterblack
- **= Gesamtzählerstand Schwarzweiss**

Farbzählerstand: CopyCounterfull

- + CopyCountermono
- + CopyCountertwin
- + PrinterCounterfull
- + PrinterCountermono
- + PrinterCountertwin
- **= Gesamtzählerstand Farbe**